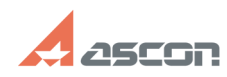

## **В ВЕРТИКАЛЬ при экспорте отчет[..]** 07/16/2024 15:40:59

## **FAQ Article Print Category:** База знаний (FAQ)::Программное обеспечение::КОМПЛЕКС::ВЕРТИКАЛЬ **Last update:** 03/14/2024 14:51:22 **State:** public (all) Archival

*Keywords*

экспорт в PDF

*Problem (public)*

При экспорте отчета в PDF пропадает символ "двойные кавычки", введенный с клавиатуры или выбранный в таблице символов из раздела "Основная латиница":

## *Solution (public)*

Для решения проблемы отображения символа "двойные кавычки" необходимо:

1. Скачать и распаковать архив Файлы шрифта Autoproject GOST Type A.7z,<br>приложенный к данной статье.<br>2. Coдержание архива - файлы шрифта Autoproject GOST Type A (apgost\_a.afm и<br>ардоst\_a.pfb) разместить в каталоге \ASCON\V

После выполнения указанных действий символ "двойные кавычки", введенный с<br>клавиатуры или выбранный в таблице символов из раздела "Основная латиница",<br>будет корректно отображаться в отчете, экспортированном в PDF.

Файлы шрифта из архива необходимо разместить на всех компьютерах, с установленным ПО ВЕРТИКАЛЬ.